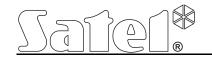

# Alarm module with GSM/GPRS communicator

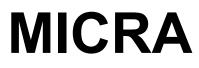

CE

micra\_en 10/10

Program version 1.00

SATEL sp. z o.o. ul. Schuberta 79 80-172 Gdańsk POLAND tel. + 48 58 320 94 00 info@satel.pl www.satel.eu

#### 

The device should only be installed by qualified personnel.

Read carefully this manual before proceeding to installation.

Changes, modifications or repairs not authorized by the manufacturer shall void your rights under the warranty.

### CAUTION!

It is not allowed to connect a fully discharged battery (with voltage across unloaded terminals less than 11 V) to the module. In order to avoid any damage to the equipment, if the battery is fully discharged, precharge it by means of a suitable charger.

The batteries contain lead. When used-up, the batteries must not be thrown away, but disposed of as required by the existing regulations (European Directives 91/157/EEC and 93/86/EEC).

Due to the specific character of data transmission using GPRS technology and possible costs involved, it is advisable to install in the module a SIM card with tariff plan providing for at least 10 MB monthly data transfer.

|                       | DECLARATION OF                    | CONFC       | RMITY                    |              |           |
|-----------------------|-----------------------------------|-------------|--------------------------|--------------|-----------|
| Product:              | Manut                             | facturer:   | SATEL spółka z o.o.      |              |           |
| MICRA                 |                                   |             | ul. Schuberta 79         |              | ICE       |
|                       |                                   |             | 80-172 Gdańsk, POLA      | ND           |           |
|                       |                                   |             | tel. (+48 58) 320-94-00  | D            |           |
|                       |                                   |             | fax (+48 58) 320-94-0    | 1            |           |
| Product description   | : Alarm module with GPRS/SM       | S/CLIP c    | ommunicator, built-in po | wer supply a | nd 433MHz |
|                       | intruder alarm systems.           |             |                          |              |           |
| The product is in co  | nformity with the following E     | U Directi   | ves:                     |              |           |
| RTTE 1999/5/EC        |                                   |             |                          |              |           |
| EMC 2004/108/EC       |                                   |             |                          |              |           |
| LVD 2006/95/EC        |                                   |             |                          |              |           |
| The product meets     | the requirements of harmoniz      | ed stand    | lards:                   |              |           |
| EMC/Immunity          | EN 50130-4:1995+A1:1998           |             |                          |              |           |
| EMC/Emissions         | EN55022:2006+A1:2007, E           | N 61000     | -6-3:2007                |              |           |
| Electrical safety     | EN 60950-1:2006                   |             |                          |              |           |
| ETSI/EMC              | EN 301 489-7:V1.3.1, EN 3         |             |                          |              |           |
| ETSI/Radio            | EN 301 511 V9.0.2, 3GPP           | TS 51.01    | 0-1 V5.10.0              |              |           |
| Gdańsk, Poland        | 2010-10-11                        |             | l of Test Laboratory:    | lland        |           |
|                       |                                   | Mich        | ał Konarski              | Wand         | /         |
| The latest EC declara | tion of conformity and product of | certificate | s can be downloaded fro  | om our webs  | ite       |
| www.satel.pl          | -                                 |             |                          |              |           |

SATEL's goal is to continually improve the quality of its products, which may result in alterations of their technical specifications and firmware. Current information on the introduced modifications is available on our website.

Please visit us at: http://www.satel.pl

# 6. SPECIFICATIONS

| Number of hardwired zones              |                                  | 4+1                     |
|----------------------------------------|----------------------------------|-------------------------|
| Number of outputs: re                  | elay                             | 2                       |
| lc                                     | ow-current, OC type              | 1                       |
| p                                      | ower                             |                         |
| Supply voltage:                        |                                  | 18 V AC ±10%            |
| Recommended transformer type           |                                  | TR40VA (40VA / 18VAC)   |
| Type of module power supply            |                                  | A                       |
| Total power supply rating              |                                  | 2 A                     |
| 230 V mains current consumptior        | n standby                        | 50 mA                   |
|                                        | maximum                          | 150 mA                  |
| Battery current consumption:           | standby                          | 120 mA                  |
|                                        | maximum                          | 420 mA                  |
| Battery failure voltage threshold      |                                  | 11 V ±10%               |
| Battery cut-off voltage                |                                  | 10.5 V ±10%             |
| Battery charging current               |                                  | 250 mA ±20%             |
| Power supply output voltage rang       | e                                | 10.513.8 V DC           |
| AUX output rating                      |                                  | 500 mA                  |
| FT output rating                       |                                  | 50 mA                   |
| Maximum relay load (resistive loa      | ıd)                              | 1 A / 30 V DC           |
| Number of supported keyfobs            |                                  | 8                       |
| Types of supported keyfobs             |                                  | P-2, P-4, T-1, T-2, T-4 |
| Keyfobs operating range in open        | area                             | up to 100 m             |
| (any obstacles between transmitter and |                                  |                         |
| Number of supported wireless de        |                                  |                         |
| Types of supported wireless dete       |                                  |                         |
| Keyfobs and detectors working fro      |                                  |                         |
| Type of microphone socket              |                                  |                         |
| Environmental class                    |                                  |                         |
| Working temperature range              |                                  |                         |
| Electronics board dimensions           |                                  |                         |
| Dimensions of device with enclos       |                                  |                         |
| Weight of device with enclosure (      | without transformer and battery) | 1072 g                  |

 Enter the telephone numbers which are to be notified by the module, using the SMS messages or CLIP service ("Telephone numbers for messaging and test transmissions" table in the "GSM telephone, Monitoring stations" tab).

MICRA

3. Define about which events and in what form (CLIP or SMS) the predefined telephone numbers are to be notified. In case of SMS messaging, it is necessary to define the content of SMS message. It should be done in the "CLIP / SMS messaging" tab and the "Keyfobs" tab ("CLIP / SMS messaging" tab). For events related to the analog zones, you can additionally enable the "Add input voltage value to message" option.

# 5. RESTORING FACTORY DEFAULT SETTINGS

In order to restore the converter factory settings, select the "Communication" command in the menu bar, and then, in the menu that will be displayed, select the "Factory default settings" function. A message will be displayed in which you should confirm your intention to restore the converter factory defaults.

| ٩G        | PRS-Soft v1.04.                                         | 000 <n< th=""><th>nicra&gt;</th></n<> | nicra>           |
|-----------|---------------------------------------------------------|---------------------------------------|------------------|
| File      | Communication                                           | Help                                  |                  |
| Mod       | <ul> <li>RS-232<br/>TCP/IP<br/>Configuration</li> </ul> |                                       |                  |
| <b>Z1</b> | Read<br>Save                                            |                                       | Ctrl+O<br>Ctrl+U |
| GSN       | Troubles                                                |                                       | Ctrl+A           |
| МІС       | Set RTC<br>Start test tran                              | smission                              | Ctrl+Z<br>Ctrl+T |
| GS        | Factory defau                                           | lt settings                           |                  |

Fig. 18. "Factory default settings" function in the "Communication" menu.

1

# CONTENTS

| 1. | Mo  | dule features                                       | 2 |
|----|-----|-----------------------------------------------------|---|
| 2. | Des | scription of electronics board                      | 3 |
| 3. | Ins | stallation                                          | 4 |
|    | 3.1 | Installation plan                                   | 5 |
|    | 3.2 | Estimation of current consumption                   | 5 |
|    | 3.3 | Cabling                                             |   |
|    | 3.4 | The MICRA module installation                       |   |
|    | 3.5 | Connecting detectors and other devices to zones     | 6 |
|    | 3.6 | Connecting siren                                    |   |
|    | 3.7 | Connecting power supply and starting the module     |   |
| 4. |     | ogramming and configuring the module                |   |
|    | 4.1 | Local programming through RS-232 (TTL) port         |   |
|    | 4.2 | Remote programming using GPRS technology            |   |
|    | 4.3 | Description of the program                          |   |
|    | 4.3 |                                                     |   |
|    | 4.3 | " –                                                 |   |
|    | 4.3 | ··· "·································              |   |
|    | 4.3 | »                                                   |   |
|    | 4.3 | "·····································              |   |
|    | 4.3 | · · · · · · · · · · · · · · · · · · ·               |   |
|    | 4.3 | <i>"</i> - <b>J</b>                                 |   |
|    | 4.3 | · · · · · · · · · · · · · · · · · · ·               |   |
|    | 4.4 | Configuring the module to work in alarm device mode |   |
|    | 4.5 | Starting GPRS reporting                             |   |
|    | 4.6 | Starting SMS reporting                              |   |
| _  | 4.7 | Starting CLIP / SMS messaging                       |   |
| 5. |     | storing factory default settings                    |   |
| 6. | lec | chnical data                                        |   |

### MICRA

# 1. MODULE FEATURES

- 4 individually programmable hardwired zones with optional operation in digital (NO, NC, EOL) or analog mode.
- Additional TMP hardwired zone to supervise NO or NC wiring type:
  - acting as a tamper loop input in communication device mode,
  - programmable in alarm device mode.
- 2 programmable NO type relay outputs.
- OC type output serving as indicator of GSM network logging problems, or as armed mode indicator.
- High-current (0.5 A) output, with polymer fuse, to perform the function of power supply output.
- Built-in radio waves superheterodyne receiver:
  - support for up to eight 433 MHz keyfobs manufactured by SATEL;
  - support for up to eight 433 MHz wireless detectors which will be included in SATEL's offer.
- Non-volatile 1024 event log buffer.
- Information on the status of supervised equipment and module through reporting in Contact ID format (GPRS, SMS) or messaging (SMS, CLIP).
- Encrypted transmission of events sent with the use of GPRS technology.
- Capability to automatically replace the GPRS transmission with SMS message, if there are problems with GPRS transmission.
- Periodical test transmissions for checking availability of the module:
  - to selected telephone numbers (with the use of SMS message or CLIP service);
  - to monitoring stations.
- Capability of generating additional test transmissions:
  - after identification of the calling party's telephone number (CLIP service);
  - after receiving command from the GPRS-SOFT program.
- Option to check the status of available resources and account validity of the SIM card installed in the module.
- Listen-in feature for alarm verification by means of a telephone (external microphone required).
- Module configuration:
  - locally through the RS-232 (TTL) port;
  - remotely through the GSM network (GPRS technology).
- Indicator of GSM signal level received by industrial cellular telephone and an indicator of troubles connected with logging into the GSM network.
- Automatic module restart.
- Switching mode power supply, output current 2 A with short-circuit protection, provided with battery status monitoring and low battery disconnection circuit.
- Power supply with 18 V AC (±10%).

4. If the module is to execute the reporting or messaging functions, configure suitable parameters and options, as recommended in sections "Starting GPRS reporting", "Starting SMS reporting" and "Starting CLIP / SMS messaging".

# 4.5 STARTING GPRS REPORTING

- 1. Enter the GPRS communication parameters ("GSM telephone, Monitoring stations" tab):
- Access Point Name (APN) for Internet GPRS connection;
- user name for Internet GPRS connection;
- password for Internet GPRS connection;
- DNS server IP address which is to be used by the module (the DNS server address requires no programming, if the IP address is entered for the monitoring station).
- password initializing connection with the computer.
- 2. Configure parameters of the monitoring station(s) ("GSM telephone, Monitoring stations" tab):
  - select the "GPRS" option;
  - enter the monitoring station address ("Address (GPRS)" field);
  - enter the number of TCP port through which communication with the monitoring station will be effected;
  - enter the encryption key for data to be sent to the monitoring station ("Station key");
  - enter the GPRS key.
- 3. Indicate the monitoring station to which the event code is to be sent (the event may be sent to both monitoring stations) and define the Contact ID codes for events to be reported. It should be done in the "Reporting" tab and the "Keyfobs" tab ("Reporting" tab). In the alarm module mode, with the "Set CID codes automatically" option enabled, the codes are assigned automatically.

# 4.6 STARTING SMS REPORTING

- 1. Enter the telephone number of Short Message Service Center ("SMS center number" field in the "GSM telephone, Monitoring stations" tab).
- 2. Configure parameters of the monitoring station(s) ("GSM telephone, Monitoring stations" tab):
  - select the "SMS" field;
  - enter the GSM telephone number through which the monitoring station receives SMS messages ("Tel. number (SMS)" field).
- 3. Define the SMS message format in which the received event codes will be sent to the monitoring station ("GSM telephone, Monitoring stations" tab).
- 4. Indicate the monitoring station to which the event code is to be sent (the event may be sent to both monitoring stations) and define the Contact ID codes for events to be reported. It should be done in the "Reporting" tab and the "Keyfobs" tab ("Reporting" tab). In the alarm module mode, with the "Set CID codes automatically" option enabled, the codes are assigned automatically.

# 4.7 STARTING CLIP / SMS MESSAGING

The SMS or CLIP messaging is conducted irrespective of the monitoring.

1. Enter the telephone number of Short Message Service Center ("SMS center number" field in the "GSM telephone, Monitoring stations" tab).

- **Source** what generated the event (e.g. zone, trouble, keyfob button, SMS message command, etc.). The (R) symbol, which may be additionally put in the field, means restore (e.g. zone restore, end of trouble).
- **CODE** code in the Contact ID format and its description, which have been assigned to the given event (if no code has been assigned to the event in the "Reporting" tab, this field will remain blank).
- S1 S2 reporting status (S1 monitoring station 1, S2 monitoring station 2):

**no symbol** – the event is not reported.

- + event successfully reported to the monitoring station.
- . event waiting to be reported to the monitoring station.

Read – button enables data reading from the module.

| GSM teleph | none, Monitoring statio | ons   Test transmi | ssion   Options, zones, outputs   CLIP/SMS messaging | Reporting Keyfobs Event log     |       |
|------------|-------------------------|--------------------|------------------------------------------------------|---------------------------------|-------|
|            | Date                    | Time               | Source                                               | CODE                            | S1 S2 |
| 29         | 2010-10-08              |                    | 11: Keyfob no. 1 "John Smi" k.1                      | 3-401-01-001 : Arm              | +     |
| 30         | 2010-10-06              |                    | 13: Keyfob no. 1 "John Smi" k.3                      | 1-406-01-001 : Alarm cancelling | +     |
| 31         | 2010-10-06              |                    | 07: Zone 4 L (R)                                     | 3-137-01-004 : Tamper restore   | +     |
| 32         | 2010-10-06              |                    | 07: Zone 4 L                                         | 1-137-01-004 : Tamper           | +     |
| 33         | 2010-09-21              |                    | 18: Keyfob no. 2 "Martha S" k.2                      | 1-401-00-000 : Disarm           | +     |
| 34         | 2010-09-21              |                    | 17: Keyfob no. 2 "Martha S" k.1                      | 3-401-00-000 : Arm              | +     |
| 35         | 2010-09-21              |                    | 12: Keyfob no. 1 "John Smi" k.2                      | 1-401-01-001 : Disarm           | +     |
| 36         | 2010-09-21              |                    | 07: Zone 4 L                                         | 1-130-01-004 : Burglary         | +     |
| 37         | 2010-09-21              |                    | 11: Keyfob no. 1 "John Smi" k.1                      | 3-401-01-001 : Arm              | +     |
| 38         | 2010-09-20              |                    | 12: Keyfob no. 1 "John Smi" k.2                      | 1-401-01-001 : Disarm           | +     |
| 39         | 2010-09-20              |                    | 13: Keyfob no. 1 "John Smi" k.3                      | 1-406-01-001 : Alarm cancelling | +     |
| 40         | 2010-09-20              |                    | 07: Zone 4 L (R)                                     | 3-130-01-004 : Burglary restore | +     |
| 41         | 2010-09-20              | 10:44:59           | 07: Zone 4 L                                         | 1-130-01-004 : Burglary         | +     |
|            | Read                    |                    |                                                      |                                 |       |

Fig. 17. "Event log" tab.

# 4.4 CONFIGURING THE MODULE TO WORK IN ALARM DEVICE MODE

- 1. Click the "Options, zones, outputs" tab and then:
  - enable the "Alarm device" option;
  - define the zone parameters (wiring type, sensitivity, restore and zone type);
  - if delayed zones are used, define the entry delay time;
  - if the exit delay countdown is to run, allowing you to leave the premises without triggering alarm, define the suitable parameter;
  - define the output parameters (output type, cut-off time);
  - if the module users are to be authorized to remotely control the system by means of SMS messages (arming/disarming, clearing alarms, bypassing/unbypassing zones, controlling outputs), define the suitable control commands.
- 2. If the module is to be operated by means of keyfobs, click on the "Keyfobs" tab and add the keyfobs (see: description of adding keyfobs, p. 28-29).
- 3. Click on the "Reporting" tab and then enable the "Set CID codes automatically" option. The codes will be automatically matched to corresponding events (see: description of the "Set CID codes automatically" option, p. 25). Enabling the option is recommended not only when event codes are to be sent to the monitoring station. The codes and their descriptions are written to the event log, thus facilitating diagnostics.

# 2. DESCRIPTION OF ELECTRONICS BOARD

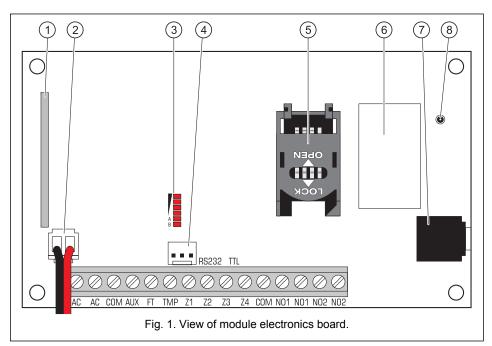

Explanations for Figure 1:

- 1 superheterodyne receiver, high sensitivity, immune to spurious signals.
- 2 battery connection cables
- 3 LEDs indicating the module status. LED A is blinking when GPRS transmission is going on. LED B is blinking when SMS message is being sent or the module is calling (CLIP test transmission). The other LEDs indicate the level of signal received by the GSM telephone. LEDs A and B blinking simultaneously indicate logging into the GSM network. In case of an unsuccessful GSM network login, blinking of the other LEDs provides information on the troubles (see: Fig. 2).
- 4 port RS-232 (standard TTL) enables local programming by means of the GPRS-SOFT program (connection can be made with cables included in the set manufactured by SATEL and designated DB9FC/RJ-KPL).
- 5 **SIM card socket.** It is not recommended to insert the SIM card into its socket before programming the card PIN code in the module. If the event codes are to be sent with the use of GPRS technology, the GPRS service must be activated for the SIM card installed in the module.
- 6 GSM industrial telephone.
- 7 **microphone socket.** The microphone enables the listen-in feature (it is recommended to use an electret microphone).
- 8 **antenna socket**. Be careful when connecting the antenna so as not to damage the socket.

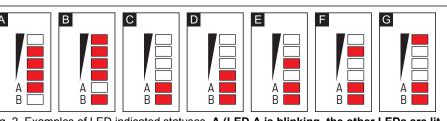

Fig. 2. Examples of LED indicated statuses. A (LED A is blinking, the other LEDs are lit up) – GPRS transmission is going on; signal level: 3. B (LED B is blinking, the other LEDs are lit up) – SMS message is being sent or module is calling (CLIP test transmission); signal level: 4. C (LEDs are blinking) – logging into GSM network. D (LEDs are blinking) – logging into GSM network has failed; missing SIM card. E (LEDs are blinking) – logging into

GSM network has failed; missing PIN code. **F (LEDs are blinking)** – logging into GSM network has failed; invalid PIN code. **G (LEDs are blinking)** – logging into GSM network has failed; SIM card has been blocked after three attempts to use an invalid PIN code (PUK code must be used to unblock the SIM card).

Description of terminals:

- AC power supply inputs (18 V AC ±10%).
- COM common ground.
- AUX power supply output (12 V DC ±15%).
- FT OC type output (shorted to ground when active) to work as an indicator of problems with logging into GSM network (it activates approx. 2 minutes of the problem occurrence) or an armed mode indicator (with the ARM STATUS ON FT OUTPUT option enabled). The problem with logging into the GSM network can be caused by:
  - unavailability of GSM network (out of range),
  - missing or damaged antenna,
  - entering an invalid PIN code,
  - missing SIM card.

Some additional information can be provided by LEDs on the electronics board (see: Fig. 2).

- **TMP** tamper zone (it can supervise the tamper contact of module enclosure, detectors, sirens, etc.).
- **Z1 ÷ Z4** zones.
- NO1 relay output terminals 1.
- **NO2** relay output terminals 2.

# 3. INSTALLATION

Before connecting the power supply source (battery, alternating voltage from transformer), you should first complete all the installation work.

The following tools will be useful during installation:

- blade screwdriver 2.5 mm,
- Phillips screwdriver,

SATEL

3. Write the data to the module.

# "CLIP / SMS messaging" tab

Similarly to notification about other events, the information about the use of a keyfob button can be conveyed by means of SMS messages or by using the CLIP service.

- **CLIP T1 T4** select the fields of telephones (see: numbers in the list "Telephone numbers for messaging and test transmissions", programmed in the "GSM telephone, Monitoring stations" tab), which will be informed about using a button of the given keyfob by means of the CLIP service.
- **SMS T1 T4** select the fields of telephones (see: numbers in the list "Telephone numbers for messaging and test transmissions", preprogrammed in the "GSM telephone, Monitoring stations" tab), to which an SMS message is to be sent to notify about about using a button of the given keyfob.
- **SMS** content of the SMS message that will be sent on using a button of the given keyfob. The message may consist of up to 24 characters.

# "Reporting" tab

| -  | _   | _  | —  |       |       |        |                  |
|----|-----|----|----|-------|-------|--------|------------------|
| Ρ  |     | S1 | S2 | CODE  | Part. | Z. No. | EVENT            |
| P1 | 1   | X  |    | 3-401 | 01    | 001    | Arm              |
| P1 | 2   | X  |    | 1-401 | 01    | 001    | Disarm           |
| P1 | 3   | X  |    | 1-406 | 01    | 001    | Alarm cancelling |
| P1 | 4   |    |    |       | 00    | 000    | ???              |
| P1 | 1+2 | X  |    | 1-120 | 01    | 001    | Panic alarm      |
| P1 | 1+3 |    |    |       | 00    | 000    | ???              |
| P2 | 1   | X  |    | 3-401 | 00    | 000    | Arm              |
| P2 | 2   | X  |    | 1-401 | 00    | 000    | Disarm           |
| P2 | 3   |    |    |       | 00    | 000    | ???              |
| P2 | 4   |    |    |       | 00    | 000    | ???              |
| P2 | 1+2 | X  |    | 1-120 | 00    | 000    | Panic alarm      |
| P2 | 1+3 |    |    |       | 00    | 000    | 777              |

Fig. 16. "Reporting" tab in "Keyfobs" tab.

**Note:** If the "Set CID codes automatically" option is enabled (see p. 25), entering the event codes manually will be unavailable.

The rules of programming are the same as described in section "Reporting parameters" (p. 26).

# 4.3.8 "EVENT LOG" TAB

The tab presents a list of events. The events are downloaded on pressing the "Read" button and displayed sorted by date and time in descending order (the latest at the top, the oldest at the bottom). The following information is presented in individual columns:

Date - date of event occurrence.

Time – time of event occurrence.

|      | elephon     | e, Mo                                 | nitorir          | ng s | tatio | ons | Te         | st tra      | ansrr        | nissi        | on | Opti                  | ons, zo                 | nes, o | utputs | CLIP/ | SMS m | nessaging | Reporting | Keyfobs |
|------|-------------|---------------------------------------|------------------|------|-------|-----|------------|-------------|--------------|--------------|----|-----------------------|-------------------------|--------|--------|-------|-------|-----------|-----------|---------|
| Keyl | fobs        |                                       |                  |      |       |     |            |             |              |              |    | _                     |                         |        |        |       |       | 1         |           |         |
|      | 1           |                                       |                  |      | _     |     |            |             |              |              |    | 1.                    | 1.                      | -      | uttons | 1     | 1     | 1         |           |         |
|      | Serial I    |                                       |                  |      |       | Nan | ne         |             |              |              |    | 1                     | 2                       | 3      | 4      | 1+2   | 1+3   |           |           |         |
| P1   | 16902       | 0                                     |                  |      |       | Joh | n Sr       | nith        |              |              |    | 8                     | 7                       | 9      | 4      | 10    |       | P         | 1         |         |
| P2   | 30632       |                                       |                  |      |       | Mar | tha        | Smit        | h            |              |    | 8                     | 7                       |        |        | 10    |       |           | New keyf  | ob      |
| P3   | 5382        |                                       |                  |      |       | Pau | l Sm       | hith        |              |              |    | 8                     | 7                       | 9      |        | 10    |       |           |           |         |
| P4   |             |                                       |                  |      |       |     |            |             |              |              |    |                       |                         |        |        |       |       | -         |           | 1       |
| P5   |             |                                       |                  |      | -     |     |            |             |              |              |    | -                     |                         |        |        |       |       | E         | Remove ke | yfob    |
| P6   |             |                                       |                  |      | -     |     |            |             |              |              |    | -                     | _                       | _      | _      |       |       |           |           |         |
|      | -           |                                       |                  |      |       |     |            |             |              |              |    |                       | _                       | _      | _      | _     |       |           |           |         |
| P7   |             |                                       |                  |      |       |     |            |             |              |              |    |                       |                         | _      |        |       |       |           |           |         |
|      |             |                                       |                  |      |       |     |            |             |              |              |    |                       |                         |        |        |       |       |           |           |         |
| P8   |             |                                       |                  |      |       |     |            |             |              |              |    |                       |                         |        |        |       |       |           |           |         |
|      |             |                                       | . )              |      |       |     |            |             |              |              |    |                       |                         |        |        |       |       |           |           |         |
|      | J<br>/SMS m | essag                                 | jing             | Re   | porti | ing |            |             |              |              |    |                       |                         |        |        |       |       |           |           |         |
|      | /SMS m      | essag                                 | jing             | Re   |       |     |            |             | Ch           | 40           |    |                       |                         |        |        |       |       |           |           |         |
|      |             |                                       |                  |      | CL    | .IP | <b>T</b> ( |             | SN           | _            |    |                       |                         |        |        |       |       |           |           |         |
|      |             | P                                     |                  |      |       | .IP | T4         | _           | T2           | T3           | T4 |                       |                         |        |        |       |       |           |           |         |
|      |             | P<br>P1                               | 1                |      | CL    | .IP | T4         | T1<br>X     | T2<br>X      | _            | T4 | SM:<br>armi           |                         |        |        |       |       |           |           |         |
|      |             | P<br>P1                               |                  |      | CL    | .IP | Τ4         | _           | T2           | T3           | Τ4 | armi                  |                         |        |        |       |       |           |           |         |
|      |             | P<br>P1<br>P1                         | 1                |      | CL    | .IP | T4         | ×           | T2<br>X      | T3<br>X      | T4 | armi<br>disa          | ng                      | ng     |        |       |       |           |           |         |
|      | -           | P<br>P1<br>P1<br>P1                   | 1 2              |      | CL    | .IP | T4         | X<br>X      | T2<br>×<br>× | T3<br>×<br>× | T4 | armi<br>disa<br>alari | ng<br>rming<br>n cleari | -      |        |       |       |           |           |         |
|      | -           | P<br>P1<br>P1<br>P1<br>P1<br>P1       | 1<br>2<br>3<br>4 |      | CL    | .IP | T4         | ×<br>×<br>× | T2<br>×<br>× | T3<br>×<br>× | T4 | armi<br>disa<br>alari | ng<br>rming             | -      |        |       |       |           |           |         |
|      | -           | P<br>P1<br>P1<br>P1<br>P1<br>P1<br>P1 | 1<br>2<br>3      |      | CL    | .IP | T4         | ×<br>×<br>× | T2<br>×<br>× | T3<br>×<br>× | T4 | armi<br>disa<br>alari | ng<br>rming<br>n cleari | -      |        |       |       |           |           |         |

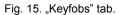

### Adding keyfobs - serial number entered manually

- 1. In the "Serial no." field, enter the serial number of the keyfob to be added.
- 2. In the "Name" field, enter the keyfob name.
- 3. Write the data to the module.

### Adding keyfobs - serial number read out during transmission

- 1. Click on one of the fields at the keyfob you want to be added.
- 2. Click the "New keyfob" button to open the "New keyfob no. n" window (n keyfob number).
- 3. Following the instruction displayed in the window, press any keyfob button.
- 4. After the keyfob serial number is displayed in the window, click "OK". The window will close and the keyfob serial number read out during the transmission will be displayed in the appropriated field.
- 5. Enter a name for the keyfob in the "Name" field.
- 6. Write the data to the module.

# Assigning functions to keyfob buttons

- 1. Click at the selected keyfob on the column corresponding to the button (combination of buttons) to which you want a function to be assigned.
- 2. Click the right mouse button to open a drop-down menu in which you can select the required function. You can also enter the function number using the keyboard (the numbers of all available functions are given above, in the "Buttons" field description) and confirm with "Enter".

- precision pliers,
- flat nose pliers,
- drill with a set of drill bits.

# **3.1 INSTALLATION PLAN**

If the module is to be a component of alarm system, the installation should be preceded by preparing a plan of arrangement in the premises of all devices to be included in such a system, i.e. MICRA module, detectors and sirens.

## 3.2 ESTIMATION OF CURRENT CONSUMPTION

Before proceeding to installation, sum up the currents consumed by all devices to be power supplied by the module (the calculation should also take into account the battery charging current.). The sum of such currents must not exceed the current output of the built-in power supply. If the sum of currents exceeds the power supply current output, an additional power supply unit must be used.

**Note:** When planning connection of devices to power output, remember that the sum of currents consumed by these devices must not exceed the maximum current-carrying capacity of this output.

# 3.3 CABLING

It is recommended that straight unscreened cable be used for making electric connections (using the twisted pair type of cable, e.g. UTP, STP, FTP is not advisable). Select crosssection of the power supply wires so that the supply voltage drop between the power supply and the supplied device should not exceed 1 V as against the output voltage.

When making the cabling, remember that there must be sufficient distance between the low-voltage wires and the 230 V AC power supply wires. Avoid running the signal cables in parallel to the 230 V AC supply cables, in close vicinity of them.

# 3.4 THE MICRA MODULE INSTALLATION

# The module PCB contains electronic components sensitive to electric charges.

The MICRA module should be installed indoors, in spaces with normal air humidity. The installation place should be inaccessible to unauthorized persons. When selecting the installation place, take into consideration that thick walls, metal partitions, etc. will reduce the radio signal range. Installation in close vicinity of electrical systems is not recommended, as it may adversely affect the device performance.

A permanent (non-disconnectable) 230 V AC power supply circuit with protective grounding must be available at the module installation place.

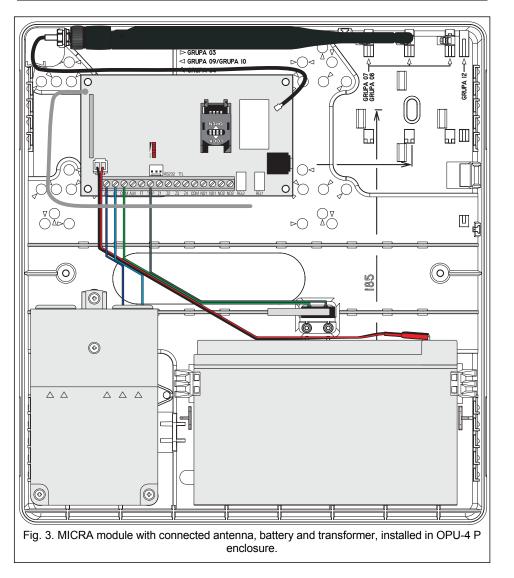

# 3.5 CONNECTING DETECTORS AND OTHER DEVICES TO ZONES

The module zones can work as:

- digital, NC type to supervise a device with normally closed contacts,
- digital, NO type to supervise a device with normally closed contacts,
- digital, EOL type [only in alarm device mode] to supervise a device with normally open or closed contacts, where an 2,2 k $\Omega$  EOL resistor is used,
- analog [only in communication device mode] to handle analog signals from devices used in automation (measurement of temperature, pressure, rotation, etc.).

# Violation/pass / Restore

- **CODE** the event code in the Contact ID format that will be sent to the monitoring station. For each event to be monitored, 4 digits should be programmed in the Q-XYZ form, where:
  - Q digit 1 or 3 (1 new event/disarming, 3 new restore/arming),
  - XYZ 3-digit event code.

Code entering is facilitated by the Contact ID code editor, which you can start by clicking the  $\hfill \ldots$  button, available in the "EVENT" field.

- Part. partition number which will be sent in the event code.
- Z. No. zone / module / user number which will be sent in the event code.
- **EVENT** event description corresponding to the Contact ID code entered in the "CODE" field. Available in the "EVENT" field is also the .... button, which enables opening of the code editor.
- 4.3.7 "KEYFOBS" TAB

# Keyfobs

Serial no. - w polu wyświetlany jest numer seryjny pilota.

- **Name** you can enter in this field the name of keyfob or the name of user to whom the keyfob is assigned. The name can have up to 16 characters.
- **Buttons** you can assign one of the functions below to each of the keyfob buttons and to the 1 & 2 plus 1 & 3 combinations of buttons (you can make your selection in the right-click drop-down menu, or by entering a digit corresponding to the selected function):
  - 0: no function
  - 1: out 1 ON
  - 2: out 2 ON
  - 3: out 1 ON (time)
  - 4: out 2 ON (time)
  - 5: out 1 OFF
  - 6: out 2 OFF
  - 7: bypass zones [communications device] / 7: disarming [alarm device]
  - 8: unbypass zones [communications device] / 8: arming [alarm device]
  - 9: clear alarm [alarm device]
  - 10: panic alarm [alarm device]
- **Note:** Even if pressing a button starts no function in the module ("0: no function" is selected), it may result in sending an event code which has been assigned to that button below, in the "Reporting" tab. Thus you can trigger e.g. the silent panic alarm the event code will be sent to the monitoring station, but the alarm will be in no way signaled by the module.
- **New keyfob** the button allows you to add a keyfob (if a keyfob has already been added in the given position, it will be replaced with a new one, but the name and functions assigned to the keyfob buttons will be retained).
- **Remove keyfob** the button allows you to remove a keyfob (the name and functions assigned to keyfob buttons will also be deleted).

|         | ▼ Set C      | חוי | codee  | ·    | məti | مالد | · · ·                          |       |      |        |                       |               |        |
|---------|--------------|-----|--------|------|------|------|--------------------------------|-------|------|--------|-----------------------|---------------|--------|
| ĺ       | V Jerr       |     | COUCS  | JUCO | mau  |      | plation/pass                   |       |      |        | Restore               |               |        |
|         |              | S1  | S2 COD |      | Part |      | EVENT                          | CODE  | Part | Z. No. |                       |               |        |
|         | NO           | X   | 1-13   | _    | _    | 001  | Burglary-entry/exit            | 3-134 | 01   | 001    | Burglary-entry        | levit restore |        |
| Z1      | NO           | ^   |        | 4 0  | ,,   | 001  | Durgialy-entry/exit            | 0104  | 01   | 001    | Durgiary-enuy         | CAR TESTOR    | 2      |
|         | NO           | х   | 1-13   | 0 0  | )1   | 002  | Burglary                       | 3-130 | 01   | 002    | Burglary restor       | ·e            |        |
| Z2      |              |     | 110    |      |      | 002  | bargiary                       | 0.00  | 0.   | 002    | baigibily rootor      | •             |        |
|         | NO           | Х   | 1-13   | 0 0  | )1   | 003  | Burglary                       | 3-130 | 01   | 003    | Burglary restor       | e             |        |
| Z3      |              |     |        |      |      |      |                                |       |      |        |                       |               |        |
|         | NO           | Х   | 1-13   | 0 0  | )1   | 004  | Burglary                       | 3-130 | 01   | 004    | Burglary restor       | e             |        |
| Z4      |              |     |        |      |      |      |                                |       |      |        |                       |               |        |
| TMP     | NO           | Х   | 1-13   | 7 0  | )1   | 005  | Tamper                         | 3-137 | 01   | 005    | Tamper restor         | e             |        |
| Z6      | NC           |     | 1-13   | 0 0  | )1   | 006  | Burglary                       | 3-130 | 01   | 006    | Burglary restor       | e             |        |
| 26      | TAMP         |     | 1-14   | 4 0  | )1   | 006  | Detector tamper                | 3-144 | 01   | 006    | Detector tamp         | er restore    |        |
|         | NC           |     | 1-13   | 0 0  | )1   | 007  | Burglary                       | 3-130 | 01   | 007    | Burglary restor       | e             |        |
| Z7      | TAMP         |     | 1-14   | 4 0  | )1   | 007  | Detector tamper                | 3-144 | 01   | 007    | Detector tamp         | er restore    |        |
| Z8      | NC           |     | 1-13   | 0 0  | )1   | 008  | Burglary                       | 3-130 | 01   | 008    | Burglary restor       | e             |        |
| 28      | TAMP         |     | 1-14   | 4 0  | )1   | 008  | Detector tamper                | 3-144 | 01   | 008    | Detector tamp         | er restore    |        |
| Z9      | NC           |     | 1-13   | 0 0  | )1   | 009  | Burglary                       | 3-130 | 01   | 009    | Burglary restor       | e             |        |
| 23      | TAMP         |     | 1-14   | 4 0  | )1   | 009  | Detector tamper                | 3-144 | 01   | 009    | Detector tamp         | er restore    |        |
| Z10     | NC           |     | 1-13   | 0 0  | )1   | 010  | Burglary                       | 3-130 | 01   | 010    | Burglary restor       | e             |        |
| 210     | TAMP         |     | 1-14   | 4 0  | )1   | 010  | Detector tamper                | 3-144 | 01   | 010    | Detector tamp         | er restore    |        |
| Z11     | NC           |     | 1-13   | 0 0  | )1   | 011  | Burglary                       | 3-130 | 01   | 011    | Burglary restor       | e             |        |
| 211     | TAMP         |     | 1-14   | 4 0  | )1   | 011  | Detector tamper                | 3-144 | 01   | 011    | Detector tamp         | er restore    |        |
| Z12     | NC           |     | 1-13   | 0 0  | )1   | 012  | Burglary                       | 3-130 | 01   | 012    | Burglary restor       | e             |        |
| 212     | TAMP         |     | 1-14   | 4 0  | )1   | 012  | Detector tamper                | 3-144 | 01   | 012    | Detector tamp         | er restore    |        |
| Z13     | NC           |     | 1-13   | 0 0  | )1   | 013  | Burglary                       | 3-130 | 01   | 013    | Burglary restor       | e             |        |
| 213     | TAMP         |     | 1-14   | 4 0  | )1   | 013  | Detector tamper                | 3-144 | 01   | 013    | Detector tamp         | er restore    |        |
| AC los  | s            | Х   | 1-30   | 1 0  | 00   | 000  | AC loss                        | 3-301 | 00   | 000    | AC restore            |               |        |
| Bat, tr | Ы.           | Х   | 1-31   | 1 0  | 00   | 000  | Battery missing                | 3-311 | 00   | 000    | Battery restore       | •             |        |
| Bat, Io | W            | Х   | 1-30   | 2 0  | 00   | 000  | Low system battery             | 3-302 | 00   | 000    | System battery        | restore       |        |
| AUX d   | ovl.         |     | 1-32   | 1 0  | 00   | 000  | Bell 1/output trouble          | 3-321 | 00   | 000    | Bell 1/output r       | estore        |        |
| Keyfol  | b bat.       | Х   | 1-38   | 4 0  | 00   | 000  | RF transmitter low battery     | 3-384 | 00   | 000    | <b>RF</b> transmitter | battery res   | tore   |
| Resta   | rt           |     | 1-30   | 5 0  | 00   | 000  | System restart                 |       |      |        |                       |               |        |
| Progr.  | RTC          |     | 1-62   | 5 0  | 00   | 000  | Time/date programming          |       |      |        |                       |               |        |
| GSMI    | trbl         |     | 1-35   | 7 0  | 00   | 000  | Long range radio transmitter V | 3-357 | 00   | 000    | Long range ra         | dio transmi   | tter V |
| GPRS    | trbl         |     | 1-35   | 7 0  | 00   | 000  | Long range radio transmitter V | 3-357 | 00   | 000    | Long range ra         | dio transmi   | tter V |
| Disarn  | n (SMS)      |     | 3-40   | 7 0  | 00   | 000  | Remote arm                     | 1-407 | 00   | 000    | Remote disarn         | n             |        |
| Alm cl  | ear (SMS     |     | 1-40   | 6 0  | 00   | 000  | Alarm cancelling               |       |      |        |                       |               |        |
| Detec   | tor bat, trl | Х   | 1-38   | 4 0  | )0   | 000  | RF transmitter low battery     | 3-384 | 00   | 000    | <b>RF</b> transmitter | battery res   | tore   |
| Link tr | ouble        |     | 1-38   | 1 0  | )0   | 000  | Loss of RF supervision         | 3-381 | 00   | 000    | <b>RF</b> supervision | n restore     |        |

Fig. 14. "Reporting" tab for the alarm device mode.

### Reporting parameters

26

- **Note:** For the analog zones, the reporting related parameters are to be determined separately for each of the defined thresholds.
- S1 select this field if the event code is to be sent to the monitoring station 1.
- $\ensuremath{\textbf{S2}}$  select this field if the event code is to be sent to the monitoring station 2.

The devices to be connected to the zones can be supplied directly from the module (AUX output) or from an additional power supply unit. The choice of the power supply source should be made conditional upon the previous estimation of current consumption.

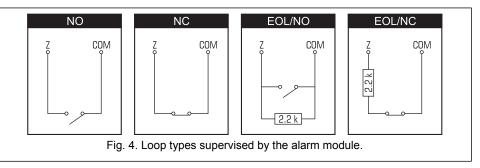

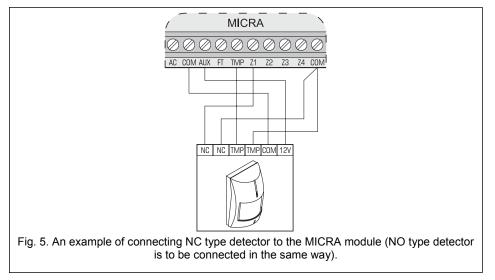

# **3.6 CONNECTING SIREN**

Relay outputs should be used to control a siren. The way in which the siren will be power supplied should depend on an assessment of current consumption, which should be made beforehand. The siren can be powered from the module AUX output, if the current consumption by the siren does not exceed the output rating.

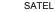

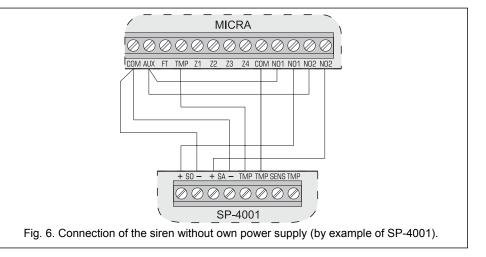

### 3.7 CONNECTING POWER SUPPLY AND STARTING THE MODULE

It is not advisable to power up the device if the antenna is not connected.

Never connect two devices with power supply unit to one transformer.

Before adding transformer to a circuit from which it will be powered, make sure the circuit is de-energized.

It is not allowed to connect a fully discharged battery (with voltage across unloaded terminals less than 11 V) to the module. In order to avoid any damage to the equipment, if the battery is fully discharged, precharge it by means of a suitable charger.

The MICRA module must be supplied with  $18 V (\pm 10\%)$  alternating voltage. Use the transformer secondary winding to power the module. It is recommended that a transformer with at least 40 VA output current be used. The transformer should be permanently connected to the 230 V AC mains. Hence, before you begin the cabling work, make yourself familiar with the electric system in the building. A circuit which is always alive should be selected for power supply. The power supply circuit should be protected with a proper safety device. Let the owner / user of the security system to know how the transformer should be disconnected from the mains supply (e.g. by indicating the fuse which protects the module supply circuit).

A 12 V / 7 Ah battery should be connected to the MICRA module as backup power supply.

**Note:** If the battery voltage drops below 11 V for longer than 12 minutes (3 battery tests), the module will indicate battery failure. When the voltage goes down to approx. 10.5 V, the battery will be disconnected.

The module should be started in the following order:

- 1. Make sure that the antenna is connected to its socket on the electronics board.
- 2. Deenergize the 230 V AC circuit to which the transformer is to be connected.
- 3. Connect the 230 V alternating voltage wires to the terminals of transformer primary winding.

|         |             |     | С | IP |    |    | St | 4S |    |                     | <br>        | <br> |   |
|---------|-------------|-----|---|----|----|----|----|----|----|---------------------|-------------|------|---|
|         |             | T1  |   |    | T4 | T1 |    |    | T4 | Violation/pass      | <br>Restore | <br> |   |
|         | NO          |     |   |    |    | Х  | _  |    | _  | Alarm - MICRA       |             |      |   |
| Z1      |             | 1   |   |    |    |    |    |    |    |                     |             |      |   |
| Z2      | NO          |     |   |    |    | Х  | Х  |    |    | Alarm - MICRA       |             |      |   |
| Z3      | NO          |     |   |    |    | ×  | Х  |    |    | Alarm -MICRA        |             |      |   |
| Z4      | NO          |     |   |    |    | ×  | Х  |    |    | Alarm - MICRA       |             |      |   |
| TMP     | NO          |     |   |    |    | Х  | Х  |    |    | Tamper - MICRA      |             |      |   |
| Z6      | NC          |     |   |    |    |    |    |    |    |                     |             |      |   |
| 26      | TAMP        |     |   |    |    |    |    |    |    |                     |             |      |   |
| Z7      | NC          |     |   |    |    |    |    |    |    |                     |             |      |   |
|         | TAMP        |     |   |    |    |    |    |    |    |                     | <br>        | <br> |   |
| Z8      | NC          |     |   |    |    |    |    |    |    |                     |             |      | _ |
|         | TAMP        |     |   |    |    |    |    |    |    |                     |             |      | _ |
| Z9      | NC<br>TAMP  |     |   |    |    |    |    |    |    |                     |             | <br> |   |
| Z10     | NC<br>TAMP  |     |   |    |    |    |    |    |    |                     |             |      |   |
| Z11     | NC<br>TAMP  |     |   |    |    |    |    |    |    |                     |             |      |   |
|         | NC NC       |     |   |    |    |    |    |    |    |                     |             |      |   |
| Z12     | TAMP        |     |   |    |    |    |    |    |    |                     |             |      |   |
|         | NC          |     |   |    |    |    |    |    |    |                     |             |      |   |
| Z13     | TAMP        |     |   |    |    |    |    | -  |    |                     |             |      |   |
| AC lo:  | SS          | i – |   |    |    | Х  | Х  |    |    | AC loss - MICRA     |             |      |   |
| Bat. ti | rbl.        | 1   |   |    |    | Х  | Х  |    |    | No battery - MICRA  |             |      |   |
| Bat. Id | ow          |     |   |    |    | Х  | Х  |    |    | Low battery - MICRA |             |      |   |
| AUX     | ovl.        |     |   |    |    |    |    |    |    |                     |             |      |   |
| Keyfo   | ob bat.     |     |   |    |    |    |    |    |    |                     |             |      |   |
|         | ctor bat. I |     |   |    |    |    |    |    |    |                     |             |      |   |
| Link t  | trouble     |     |   |    |    |    |    |    |    |                     |             |      |   |

Fig. 13. "CLIP/SMS messaging" tab for the alarm device mode.

# 4.3.6 "REPORTING" TAB

**Set CID codes automatically** – option available for the alarm device mode. If the option is enabled, the program will automatically select Contact ID codes for:

- events from the zones of 0. INSTANT, 1. 24H, 2. ARM/DISARM (SWITCH), 3. ARM/DISARM (BUTTON) and 4. DELAY type;
- troubles, module related events (settings restart, clock programming) and SMS control;
- arming/disarming, alarm clearing and panic alarm triggering by using a keyfob (the codes of these events can be programmed in the "Keyfobs" tab).
- **Note:** With the "Set CID codes automatically" option enabled, entering the event codes manually will be unavailable.

panic alarm" function is assigned to the button). The alarm is being signaled until cleared.

Arm status – active when armed mode is on.

**Controlled** – controlled by means of zones, keyfobs or SMS messages.

**Output cut-off time** – the time during which the output is to be active. The parameter is valid when the output is activated for a period of time. If the output cut-off time is not programmed, activating the output for a period of time will be impossible.

**Arm/Disarm chirp** – option available in the alarm device mode for the BURGLARY ALARM and BURGLARY ALARM LATCHED zone types. The output signals the following states by means of approx. 0.3 second pulses:

- arming 1 pulse;
- disarming 2 pulses;
- disarming, if there was an alarm during the armed mode 4 pulses.

### SMS control

Control of the outputs by means of commands sent in SMS messages is possible in the communication device mode and, for the **CONTROLLED** type outputs, in the alarm device mode.

Turn on – content of the control command which will be used to activate the relay output.

- Turn off content of the control command which will be used to deactivate the relay output.
- **Turn on for period** content of the control command which will be used to activate the relay output for a period of time (the cut-off time must be defined for the output).

### 4.3.5 "CLIP / SMS MESSAGING" TAB

Notification can be effected by means of SMS messages or by using the CLIP service (when the CLIP service is used, the module does not inform about zone restore / end of trouble).

- **Note:** For the analog zones, the messaging parameters are to be defined separately for each of the defined thresholds.
- **CLIP T1 T4** select the fields of telephones (see: numbers in the list "Telephone numbers for messaging and test transmissions", programmed in the "GSM telephone, Monitoring stations" tab), which will be informed about a change in the given zone status or occurrence of the particular trouble by using the CLIP service.
- **SMS T1 T4** select the fields of telephones (see: numbers in the list "Telephone numbers for messaging and test transmissions", preprogrammed in the "GSM telephone, Monitoring stations" tab), to which an SMS message is to be sent to notify about a change in the given zone status or occurrence of the particular trouble.
- Violation/pass content of the SMS message that will be sent on the zone violation / exceeding the preprogrammed zone voltage value (rise above the defined value at threshold H or drop below the defined value at threshold L) / occurrence of trouble. The message may consist of up to 24 characters. If the field is left blank, the message will not be sent.
- **Restore** content of the SMS message that will be sent on the zone restore / end of trouble. The message may consist of up to 24 characters. If the field is left blank, the message will not be sent.
- Add input voltage value to message option available for the communication device mode. If the option is enabled, information on the current voltage value at the zone input will be added to the SMS message about the analog zone status.

SATEL

- 9
- 4. Connect the terminals of transformer secondary winding to the AC terminals on module electronics board.
- 5. Connect the battery to the dedicated leads (red one to the battery "plus", black one to "minus"). **The module will not start after connecting the battery alone.** The battery cable ends must not be cut off.
- 6. Turn on 230 V AC power supply in the circuit to which the transformer is connected. The module will start operating.
- **Note:** The above mentioned power-up sequence (battery first, 230 V AC mains after) will permit proper operation of the power supply unit and electronic protection circuits, thus preventing defects which might be caused by possible installation errors. Should a situation occur when the power supply has to be entirely disconnected, disconnect first the AC voltage and then the battery.
- 7. Connect the computer to the module RS-232 (TTL) port (see: section "Local programming through RS-232 (TTL) port")..
- 8. Turn on the module power supply.
- 9. Using the GPRS-SOFT program, define PIN code for the SIM card to be installed in the module.
- 10. Turn off the module power supply.
- 11. Insert the SIM card into the socket (see: Fig.7).

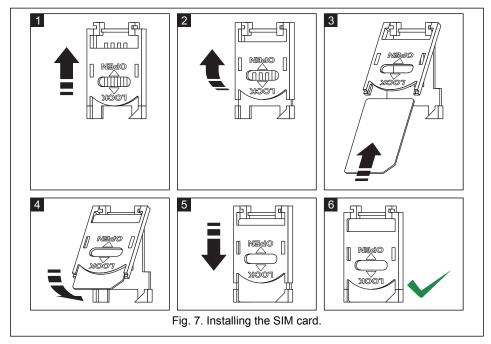

- 12. Turn on the module power supply. Logging the telephone into the GSM network may take a few minutes.
- **Note:** If the SIM card PIN code is inconsistent with that defined in module settings, the inconsistency will be indicated by the electronics board LEDs (see: Fig. 2 Example F). The second attempt of using the PIN code will be made after 30 seconds. After the

third attempt to use the invalid PIN code, the SIM card will be blocked. In order to enter the PUK code and unblock the SIM card, remove it and insert into the mobile phone.

# 4. PROGRAMMING AND CONFIGURING THE MODULE

For programming and configuring the module, the GPRS-SOFT program version 1.04.000 is required. The program is delivered free of charge with the device. Communication between the program and the module can be effected locally or remotely. The module with factory default settings can only be programmed locally.

# 4.1 LOCAL PROGRAMMING THROUGH RS-232 (TTL) PORT

The serial COM port of the computer must be connected with the RS-232 (TTL) port on the module electronics board. The cables for making this connection are available as a set designated DB9FC/RJ-KPL. Indicate in the GPRS-SOFT program the computer COM port to be used for communication with the module. To do so, click on the "Configuration" button (see: Fig. 8 and explanations for the figure) and, in the window that will open, select one of the available computer COM ports. After activation of the selected COM port, the program will establish communication with the module.

# 4.2 REMOTE PROGRAMMING USING GPRS TECHNOLOGY

# During the remote programming of the module, all functions that require the use of GSM telephone will be disabled.

Remote programming is possible when the "Remote programming" option is enabled in the module and the following items have been programmed:

- PIN code;
- Access Point Name (APN) for Internet GPRS connection;
- user name for Internet GPRS connection;
- password for Internet GPRS connection;
- DNS server IP address which is to be used by the module (the DNS server address requires no programming, if the computer address is entered in the form of IP address, not a name);
- initialization code for computer connection.
- **Note:** APN, user name, password and DNS server address can be obtained from the GSM network operator.

The computer on which the GPRS-SOFT program will be running must have its address visible in the Internet (so-called public address). Otherwise, the network server port must be redirected to that computer, so as to make connection with the computer possible.

In order to establish communication between the module and the computer, do the following:

- 1. Start the GPRS-SOFT program.
- 2. Click on the "Configuration" button (see: Fig.8 and explanations for the figure) and, in the window that will open, enter the number of TCP port selected for communication with the module. The number will have to be included in the body of SMS message which will be sent to the module GSM telephone number to initialize communication.
- 3. Click on the button (see Fig. 8). In the menu that will open, select "TCP/IP" to activate the server.
- 4. Send SMS message to the module GSM telephone number. The SMS message should have the following form: **xxxx=aaaa:p=** ("xxxx" is the module defined code to initialize

threshold H when the voltage drops below threshold H so that the module can register **zone restore**. The field is available to analog zones.

- **Output 1 / 2** fields available for the communication device mode. They allow you to define, if and how the zone will control the output. Click on the field twice to display successively:
  - blank field zone does not control the output,
  - ON violation of the zone or exceeding the voltage value at threshold L or H, as defined for the zone, will enable the output,
  - ON for time violation of the zone or exceeding the voltage value at threshold L or H, as defined for the zone, will enable the output for a defined time (cut-off time must be defined for the output),
  - OFF violation of the zone or exceeding the voltage value at threshold L or H will disable the output.

# SMS control (zones)

**Bypass** – content of the control command that must be included in the SMS message being sent to the module for the zones to be bypassed (blocked). Depending on the module operating mode:

communications device – all zones with the "Blocked" option enabled will be blocked.

- alarm device the zones specified in the received SMS message will be bypassed. The SMS message should have the following form: xxxx=n= (where "xxxx" is the command, defined in the "Bypass" field, starting the zone bypassing function in the module; "n" is the number of zone to be bypassed – where two or more zones are to be bypassed, they must be separated by commas and then the command should have, for example, the following form: bypass=1,2,3= ). The zone will remain bypassed until it is unbypassed by using the control command received in the SMS message.
- **Unbypass** content of the control command that must be included in the SMS message being sent to the module for the zones to be unbypassed (unblocked). Depending on the module operating mode:
  - communications device all blocked zones will be unblocked.
  - alarm device zones specified in the received SMS message will be unbypassed. The SMS message should have the following form: yyyy=n= (where "yyyy" is the command, defined in the "Unbypass" field, starting the zone unbypassing function in the module; "n" is the number of zone to be unbypassed where two or more zones are to be unbypassed, they must be separated by commas and then the command should have, for example, the following form: unbypass=1,2,3= ).

Note: The armed zones cannot be bypassed / unbypassed (alarm device mode).

# Output 1 / Output 2

**Output type** – parameter available in the alarm device mode. You can select one of the following types:

**Not used** – the output is not used.

- **Burglary alarm** signaling alarms from the 0. INSTANT, 1. 24H and 4. DELAY zone types. It is also activated in the event of panic alarm triggered from a keyfob (the "10: panic alarm" function is assigned to the button). The alarm is being signaled during the output cut-off time.
- Burglary alarm latched signaling alarms from the 0. INSTANT, 1. 24H and 4. DELAY zone types. It is also activated in the event of panic alarm triggered from a keyfob (the "10:

- resistance will reappear on the EOL type zone, so that the module can register zone restore,
- voltage on the analog zone must rise above threshold L (plus tolerance) or drop below threshold H (minus tolerance) so that the module can register zone restore (see Fig. 12).

The defined time makes it possible to reduce the number of sent transmissions. Values from the 0 to 255 seconds range can be programmed.

- **Blocking** option available for the communication device mode. If enabled, the zone will function as a blocking zone, i.e. its violation will result in blocking other zones of the module. Only one module zone can perform the function of blocking zone.
- **Blocked** option available for the communication device mode. If enabled, the zone will be blocked upon violation of a blocking zone or after receiving by the module of a suitable control command in SMS message (content of the command being defined in the "Bypass" field).
- **Zone type** parameter available in the alarm device mode. You can select one of the following zone types (you can make your selection in the right-click drop-down menu, or by entering a digit corresponding to the zone type):

0. INSTANT - instant alarm zone.

- 1. 24H always armed alarm zone.
- **2. ARM/DISARM (SWITCH)** zone violation activates and end of violation deactivates the armed mode.
- **3. ARM/DISARM (BUTTON)** zone violation activates or deactivates the armed mode, depending on its current status.
- 4. DELAY delayed alarm zone. If armed, its violation will start the entry delay countdown. Unless disarmed, the zone will trigger alarm when the entry delay time expires.
- **5. OUTPUT ON 1** violation of the zone will activate the output 1, if the output is of the CONTROLLED type.
- **6. OUTPUT ON 2** violation of the zone will activate the output 2, if the output is of the CONTROLLED type.
- **7. OUT 1 ON (TIME)** violation of the zone will activate the output 1 for a preset cut-off time, if the output is of the CONTROLLED type.
- **8. OUT 2 ON (TIME)** violation of the zone will activate the output 2 for a preset cut-off time, if the output is of the CONTROLLED type.
- **9. OUTPUT OFF 1** violation of the zone will deactivate the output 1, if the output is of the CONTROLLED type.
- **10. OUTPUT OFF 2** violation of the zone will deactivate the output 2, if the output is of the CONTROLLED type.
- L threshold the lower voltage threshold for analog zone. If the voltage drops below the defined value (minus tolerance), the module will register zone violation. Entering value 0 means that the voltage threshold is not controlled.
- **H threshold** the upper voltage threshold for analog zone. If the voltage rises above the defined value (plus tolerance), the module will register zone violation. Entering value 0 means that the voltage threshold is not controlled.
- Tolerance the voltage value to be subtracted from the defined value at threshold L when the voltage drops below threshold L or added to the defined value at threshold H when the voltage rises above threshold H so that the module can register exceeding the programmed value / the voltage value to be added to the defined value at threshold L when the voltage rises above threshold L or subtracted from the defined value at

MICRA

# 4.3 DESCRIPTION OF THE PROGRAM

# 4.3.1 MAIN MENU

SATEL

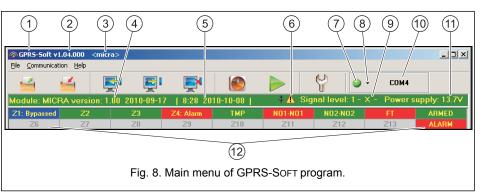

Explanations for Figure 8:

- 1 program name.
- 2 version of program.
- 3 name of data file.
- 4 version of module firmware (version number and build date).
- 5 time and data by the module clock.
- 6 icon to indicate trouble. Hover your cursor over the icon to display additional information about the type of trouble.
- 7 Connection depending on the mode of communication with module, selected using the button, click on the button to:
  - enable/disable the computer COM port (local programming through RS-232 port);
  - activate/deactivate the server (remote programming with the use of GPRS technology and TCP/IP protocol) a click on the button will simultaneously open a window indicating the server status.

The button color indicates the current communication status:

- log green computer COM port enabled / server active;
- gray computer COM port disabled / server inactive.
- button for selecting the mode of communication with the module: local programming through the RS-232 port or remote programming with the use of GPRS technology and TCP/IP protocol.
- 9 level of signal received by the GSM antenna and the name of service provider used by the module.
- 10 information on the mode of communicating with the module:
  - COMn (n = COM port number) communication through the RS-232 port;

- TCP/IP communication with the use of GPRS technology.
- 11 present voltage at the output of built-in power supply (in the event of AC power loss this is the voltage supplied from battery).
- 12 status information about:
  - Z1...Z4 and TMP hardwired zones. Depending on the operating mode, the colors convey the following information:

### communication device:

- green zone in normal state;
- blue zone bypassed (blocked);
- red digital zone violated / voltage has exceeded the value preset for threshold H of analog zone,
- orange voltage has dropped below the value preset for threshold L of analog zone.
- gray zone not used.

# alarm device:

- green zone in normal state;
- blue zone bypassed (blocked);
- light-green zone violated;
- red alarm;
- burgundy alarm memory;
- gray zone not used.
- Z6...Z13 wireless zones;
- NO1-NO1 and NO2-NO2 relay outputs: green - output inactive;

red - output active.

- FT FT output (colors have the same meaning as for the relay outputs);;
- module operating in alarm device mode (e.g. about armed mode, exit delay, entry delay, alarm).

### Buttons:

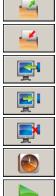

Read from file – button enables loading configuration data from file.

- Write to file button enables saving configuration data to file.
- Read button enables reading data from the module.

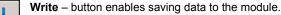

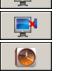

Abort – button enables terminating the data reading/writing. Set RTC – button enables writing computer time to the module.

Start test transmission – button starts sending the test transmission (in case of remote programming, the test transmission will only be sent after completion of the communication with the module).

# Wired zones

Name - individual name of zone (up to 16 characters).

- **Type** you can program the following wiring types (you can make your selection in the right-click drop-down menu, or by entering a digit corresponding to the wiring type):
  - 0. disabled select this type, if no device is connected to the zone;
  - **1.** NC select this type, if a device with normally closed contacts is connected to the zone;
- 2. NO select this type, if a device with normally open contacts is connected to the zone:
- **3.** depending on the operating mode:
  - communication device: 3. analog select this type, if the zone is to supervised analog signals;
  - alarm device: **3. EOL 2k2** select this type, if a 2.2 k $\Omega$  EOL resistor is used.

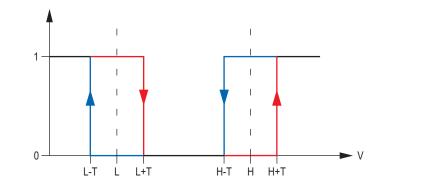

Fig. 12. Operation manner of analog zone. 0 - no violation. 1 - violation. L-T - voltage level L minus tolerance. L – lower voltage level. L+T – voltage level L plus tolerance. H-T – voltage level H minus tolerance. H – upper voltage level. H+T – voltage level H plus tolerance.

Sensitivity – time during which:

- the NC type zone must be disconnected from the ground so that the module can register the zone violation,
- the NO type zone must be shorted to ground so that the module can register the zone violation.
- the EOL type zone must be shorted to ground or disconnected from the ground so that the module can register the zone violation,
- voltage on the analog zone must drop below threshold L (minus tolerance) or rise above threshold H (plus tolerance) so that the module can register exceeding the preset value (see Fig. 12).

Values from the 0 to 5100 ms range can be programmed (every 20 ms).

# **Restore** – time during which:

- the NC type digital zone must be again shorted to ground so that the module can register zone restore,
- the NO type digital zone must be again disconnected from the ground so that the module can register zone restore,

20

armed). If the option is disabled, the output will work exactly in the same way as in the communication module mode, i.e. as an indicator of problems with logging into GSM network.

**AC loss report delay** – the time during which the module AC power must be lost for a trouble to be reported. The trouble report delay prevents momentary outages, which do not affect the normal operation of the module, from being reported. You can program up to 99 minutes and 99 seconds.

| GS  | M te       | lephone, Monito                              | ring stations 🛛 Te       | est transmi      | ssion 0    | ptions, zones, outputs   ( | CLIP/SMS mess   | aging    | Reportir | ng∫Keyfobs         | Event lo | <b>)</b>      |        |
|-----|------------|----------------------------------------------|--------------------------|------------------|------------|----------------------------|-----------------|----------|----------|--------------------|----------|---------------|--------|
|     | 0<br>0     | eration mode<br>Communicatio<br>Alarm device | n device                 |                  |            | ,                          | sec.            |          | 🔽 Arm    | status on F1<br>AC |          | delay 1 min.0 | l sec. |
|     | SMS<br>Arm | 6 control<br>r:                              | arm                      |                  | Di         | isarm: disarm              | 1               |          | С        | lear alarm         | clea     | r             |        |
|     | one        |                                              |                          |                  |            |                            |                 |          |          |                    |          |               | r      |
| IΨ  |            | zones                                        | -                        | <u> </u>         | -          | -                          | le a contraca   |          |          | Out                | put 1    | Out           | put 2  |
|     | _          | Name                                         | Type:                    |                  |            | Zone type                  | L threshold H t | hreshold | Toler.   | L                  | Н        | L             | Н      |
|     | _          | Door                                         | 3: EOL 2k2               | 300 ms           | 2 s<br>2 s | 4: Delay                   |                 |          |          |                    |          |               |        |
|     | 2          | Window 1<br>Window 2                         | 3: EOL 2k2<br>3: EOL 2k2 | 300 ms<br>300 ms | 2 s<br>2 s | 0: Instant<br>0: Instant   |                 |          |          |                    |          |               |        |
|     |            | Window 2<br>PIR                              | 3: EOL 2k2<br>3: EOL 2k2 | 300 ms           | 2 s<br>2 s | 0: Instant<br>0: Instant   |                 |          |          |                    |          |               |        |
|     |            | Tamper                                       | 2: NO                    | 300 ms           | 2 s        | 1: 24h                     |                 |          |          |                    |          |               |        |
|     |            |                                              | 2.110                    | 000 1110         |            | 1. 2.11                    |                 |          |          |                    |          |               |        |
| P P |            | ss zones<br>Name                             | T                        | Serial nu        |            | 17                         | 0               | Dutput 2 |          |                    |          |               |        |
| Z   |            | Name                                         | Туре:                    | Serial nu        | mber       | Zone type<br>0: Instant    | Output 1 (      | Jutput 2 |          |                    |          |               |        |
| Z   |            |                                              |                          |                  |            | 0: Instant<br>0: Instant   |                 |          |          |                    |          |               |        |
|     | .7<br>:8   |                                              |                          |                  |            | 0: Instant<br>0: Instant   |                 |          |          |                    |          | lew detector  |        |
|     | .9         |                                              |                          |                  |            | 0: Instant                 |                 |          |          | -                  |          |               | _      |
|     | 10         |                                              |                          |                  |            | 0: Instant                 |                 |          |          |                    |          |               |        |
|     | 11         |                                              |                          |                  |            | 0: Instant                 |                 |          |          |                    | E Re     | move detecto  | or     |
| Z   | 12         |                                              |                          |                  |            | 0: Instant                 |                 |          |          | -                  |          |               |        |
| Z   | 13         |                                              |                          |                  |            | 0: Instant                 |                 |          |          |                    |          |               |        |
| SI  | vis d      | control (zones)                              |                          |                  | _          |                            |                 |          |          |                    |          |               |        |
|     |            | Bypass:                                      | bypass                   |                  |            | Unbypass:                  | unbypass        |          |          |                    |          |               |        |
| -0  | utpu       | Output typ                                   | e: Burglary alarr        |                  | •          | SMS control<br>Turn on:    |                 |          |          | Turn of            | f:       |               |        |
|     |            | lutput cut-off time                          | : j Un Tmin.3Usi         | ec.              |            | Turn on for period:        |                 |          |          |                    |          |               |        |
| _   |            | m/Disarm chirp                               |                          |                  |            |                            |                 |          |          |                    |          |               |        |
|     | 1          |                                              | e: Burglary alarr        |                  | •          | SMS control<br>Turn on:    |                 |          | _        | Turn off:          |          |               |        |
|     | C          | lutput cut-off time                          | e: Oh 1 min. Ose         | :c.              |            | Turn on for period:        |                 | _        |          |                    | ,        |               |        |
| Г   | A          | m/Disarm chirp                               |                          |                  |            |                            |                 |          |          |                    |          |               |        |

Fig. 11. "Options, zones, outputs" tab, when alarm device mode has been selected.

# SMS control

The following fields are available for the alarm device mode.

- **Arm** content of the control command which will be used to arm the module by means of SMS messages.
- **Disarm** content of the control command which will be used to disarm the module by means of SMS messages.
- **Clear alarm** content of the control command which will be used to clear alarms by means of SMS messages.

# Zones

Working parameters for hardwired and wireless zones are programmed in separate tables.

SATEL

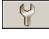

**Configuration** – button enables opening the "Connection" window. The window enables configuration of parameters relating to the mode of communication between program and module:

- select the computer COM port through which local programming is to be effected;
- enter the number of TCP port to be used for remote programming of the module. Values from 1 to 65535 can be entered.

# 4.3.2 "GSM TELEPHONE, MONITORING STATIONS" TAB

| GSM telephone, Monitoring stations   Test transm                                                                                                    | mission [ Options, zones, outputs [ CLIP/SMS mess                                                                                                    | saging Reporting Keyfobs Event log                                                                                                    |
|----------------------------------------------------------------------------------------------------|----------------------------------------------------------------------------------------------------|----------------------------------------------------------------------------------------------------|
| MICRA identifier: 11111111                                                                                                    | Remote programming<br>Init. only from list of tel. numb. for messaging                                                                                                    | Initiating SMS:                                                                                                    |
| GSM telephone         PIN:       0780         SMS center number:       +48555555555         GPRS       GPRS         GPRS APN:       aaa.aaa         User:       gprs         Password:       gprs         DNS server:       192.192.192.192 | Monitoring station 1         C Disabled       C SMS         GPRS, SMS if GPRS failure         Tel. number (SMS):       +4811111111         Address (GPRS):       111.111.111.111         Port (simple mode):       2345 €         Station key:       #5000000000000000000000000000000000000 | Monitoring station 2         C Disabled       SMS         GPRS, SMS if GPRS failure         Tel. number (SMS):       +4822222222         Address (GPRS):       www.station.com         Port (simple mode):       5672 •         Station key:       54321         Port (extended mode):       0 •         SIA prefix:       00 bject identifier |
| USSD codes forwarding message:                                                                                                    | state                                                                                                    | Autorestart every: 0 h                                                                                                    |
| Tel. numb. for messaging and test trans.           Telephone number           T1         +48123123123           T2         +48234234234           T3         +48345345345           T4                                                      | SMS format         Station 1: Event=●,↑,·, ←, → =         Station 2: Event=●,↑,·, ←, → =         Control         SMS control only from list of tel. numbers for         Confirm controlling with status SMS                                                                                 | Identifier     Event code     Identifier     Event code     Identifier     Event code     Identifier     Partition     J./module/user                                                                                                    |

Fig. 9. "GSM telephone, Monitoring stations" tab.

### Programming

- **MICRA identifier** a sequence of 1 to 8 alphanumeric characters to identify the module. Communication between the program and the module is only possible when the identifier entered in this field is consistent with that stored in the module. No identifier is preprogrammed in the module with factory default settings. Communication with such a module can be established without entering any identifier in the program, but as soon as the connection is established, the program will automatically generate a random identifier. It can be saved into the module or enter another one and save it.
- **Remote programming** enable this option if remote programming of the module with the use of GPRS technology is to be available.
- Initiating number only from list of telephone numbers for messaging if this option is enabled, the SMS message initiating the remote programming must be sent from

a telephone whose number is stored in the module memory in the list of telephone numbers for messaging.

**Initiating SMS** – a code which must be included in the SMS message sent to the module GSM telephone number, so that the module can make an attempt to connect to the computer whose IP address and communication port are indicated in the SMS message.

### GSM telephone

PIN – SIM card PIN code.

Note: Entering invalid PIN code may result in blocking the SIM card.

**SMS center number** – telephone number of the Short Message Service Center, which delivers SMS messages. Entering the number is necessary if the module is to send SMS messages. The number stored in the module must be suitable for the network in which the GSM telephone is working (depending on the SIM card installed in the module).

GPRS APN - Access Point Name for Internet GPRS connection.

User - user name for Internet GPRS connection.

Password – password for Internet GPRS connection.

- **Note:** APN, user name and password must be defined, if GPRS data transmission (event codes, programming) is to be available.
- **DNS server** DNS server IP address which is to be used by the module. The DNS server address is necessary when GPRS technology is used for sending data, if the address of the device to which the module is to connect (monitoring station, computer with GPRS-SOFT program) has been entered as a name. If all addresses are given in the IP address form (4 decimal numbers separated by dots), programming the DNS server address is not required.

### Monitoring station 1 / Monitoring station 2

### Notes:

- Using GPRS technology, event codes can be sent to the STAM-2 monitoring station or to the SMET-256 converter.
- Communication with the subscriber sending event codes with the use of GPRS technology should be tested by the monitoring station **as rarely as possible** (if a value lower than 1 minute is entered in the "Test period" field of the monitoring station, the time will be rounded up by the module to 1 minute). It is recommended that the maximum value be set, i.e. 255 seconds.
- **Disabled** if this option is selected, event codes will not be sent to the monitoring station.
- **SMS** if this option is selected, event codes will be sent to the monitoring station in the form of SMS messages.
- **GPRS** if this option is selected, event codes will be sent to the monitoring station with the use of GPRS technology.
- **GPRS, SMS if GPRS failure** if this option is selected, event codes will be sent to the monitoring station with the use of GPRS technology, but after a failed attempt of sending events (lack of receipt acknowledgement from the monitoring station), the event code will be sent in the form of SMS message.
- **Tel. number (SMS)** GSM telephone number used by the monitoring station for receiving SMS messages. Must be preceded by the country code.
- Address (GPRS) address of the monitoring station. It can be entered in the IP address form (4 decimal numbers separated by dots) or as a name.

- AK information on the battery status:
  - i battery full,
  - I battery low.
- OUT 1 ÷ OUT2 information on relay outputs status OUT 1 ÷ OUT2:
  - o output inactive,
  - O output active.
- Reaction to CLIP / Listen-in initiation only when number is on list of telephones for messaging if this option is enabled, the module will only send test transmission or SMS message with status information, or will initiate listen-in, when the telephone number, identified owing to the CLIP service, is one of the numbers programmed in the "GSM telephone, Monitoring stations" tab on the "Telephone numbers for messaging and test transmissions" list.
- **Note:** If the "Reaction to CLIP / Listen-in initiation only when number is on list of telephones for messaging" option is not enabled, the test transmissions and SMS messages with information on device status:
  - for the numbers in the list, they will be sent by the module immediately,
  - for the numbers not in the list, they can be sent by the module every 10 minutes at the most.

### Listen-in

**Rings to answer** – enter in this field the number of rings after which the module will answer the call and turn on the microphone. You can program values from 0 to 9. If value 0 is programmed, the listen-in feature is disabled.

Micr. Sens. – microphone sensitivity can be programmed within the range from 0 to 15.

### 4.3.4 "OPTIONS, ZONES, OUTPUTS" TAB

### Operation mode

Selection of the operating mode will change the module functionality.

Select the mode in which the module is to work:

- **Communication device** the main task of the device is to provide information about the state of equipment connected to the module, as well as of the module itself, by means of reporting or messaging.
- **Alarm device** the main task of the device is to be protection of the premises and signaling a burglary, if any.

### Parameters and options

- **Entry delay** parameter available in the alarm device mode, denoting the time by which the alarm will be delayed when an armed zone of the 4. DELAY type is violated. It enables the zone to be disarmed before an alarm is triggered. You can program up to 255 seconds. If value 0 is programmed, violation of the armed 4. DELAY zone type will trigger an instant alarm.
- **Exit delay** parameter available in the alarm device mode, denoting the time counted from the moment of arming. Violation of a 0. INSTANT or 4. DELAY zone type during the exit delay countdown will trigger no alarm, which allows you to leave the protected area without setting off alarm. You can program up to 255 seconds. If value 0 is programmed, all zones will be instantly armed.
- Arm status on FT output option available for the alarm device mode. If it is enabled, the FT output will work as an armed status indicator (it is active, when the module is

**Acknowledgement** – select this field if the module is to wait for the acknowledgement of receipt of test transmission using the CLIP service. In order to acknowledge receiving the CLIP test transmission, reject the call coming from the module.

MICRA

- **Retries number** if the "Acknowledgement" field is selected, the test transmission with the use of CLIP service can be conducted a specified number of times. Values from 1 to 15 can be programmed. Acknowledgement of the CLIP test transmission receipt will make the module stop repeating such a transmission (e.g. if the test transmission is programmed to be repeated 5 times, but it is already received at the first attempt, the module will not send the other 4 transmissions).
- -> SMS if the "Acknowledgement" field is selected and receiving the CLIP test transmission is not acknowledged, the module may send a "CLIP failed" SMS message to the selected telephone number.

### CLIP

18

- **CLIP starts test transmission** if this option is enabled, it is possible to send a test transmission with the use of CLIP service. Call the module telephone number and after hearing the dialing tone, hang up the module will identify the telephone number of the calling party and send a test transmission according to the preprogrammed settings.
- **Send SMS with module status to CLIP** if this option is enabled, it is possible to obtain information about the module status with the use of CLIP service. Call the module telephone number and after hearing the dialing tone, hang up the module will identify the telephone number of the calling party and send to that number an SMS message containing the following information:
  - module name;
  - version of module software (version number and date of build);
  - S0 ÷ S4 current level of signal received by the antenna;
- P current supply voltage value.
- Z1 ÷ Z4 information on the status of Z1 ÷ Z4 zones:
  - i digital / analog zone normal status,
  - I digital zone violated,

 $\mathsf{L}$  – voltage at analog zone has dropped below threshold L; information on voltage value,

- H voltage at analog zone has exceeded threshold H; information on voltage value,
- b digital / analog zone blocked,
- A alarm,
- a alarm memory.
- TMP information on status of TMP zone:
  - i zone normal status,
  - I zone violated,
  - b zone blocked,
  - A alarm,
  - a alarm memory.
- information on the status of module working in the alarm device mode:
  - ARM armed,
  - DISARM disarmed.
- AC information on the module voltage status:
  - i AC voltage presence,
  - I AC voltage loss.

- **Port (simple mode)** number of TCP port through which communication with the monitoring station will be effected. **The port number must be the same as that programmed in the monitoring station for managing subscribers in the simple mode.**

MICRA

- Station key enter in this field a string of 1 to 12 alphanumeric characters (digits, letters and special characters) which define the encryption key for the data to be sent to the monitoring station. It must be consistent with that defined in the monitoring station for managing subscribers in the simple mode.
- **GPRS key** a string of 1 do 5 alphanumeric characters identifying the module. It must be consistent with that defined in the monitoring station ("ETHM/GPRS key").
- **Port (extended mode)** number of TCP port at which communication with the monitoring station will be checked. **The port number must be the same as that programmed in the monitoring station for managing subscribers in the extended mode.**
- **Object identifier** enter in this field 4 characters (digits or letters from A to F) which will serve as an identifier during the test transmissions sent by the module. Do not enter value 0000 (the module will not be sending test transmissions to the monitoring station). Using digit 0 in the identifier is not recommended.

# Module status

SATEL

- USSD codes forwarding message content of the control command that must precede the USSD code in SMS message being sent to the module. The USSD codes make it possible e.g. to check the account status of SIM card installed in the module. The form of SMS message must be: xxxx=yyyy=, where "xxxx" is the control command, and "yyyy" the USSD code served by the operator of GSM network in which the telephone is used (it depends on the SIM card installed in the module). Having received such an SMS message, the module will execute the USSD code contained therein. The answer received from the operator is sent in the form of SMS message to the telephone number from which the control command was sent.
- **Note:** Using the advanced functions available due to the USSD service (when menu is presented in reply to the code entered) is not recommended.
- **Autorestart every** if the restart of module settings is to be periodically repeated, you must define every how many hours it is to happen. The first restart of module settings will occur after the programmed time has elapsed since the settings were written to the module. If 0 is entered, the function will be disabled.

# SMS format

The format of SMS messages for SMS reporting must be defined according to the monitoring station requirements. The default SMS messages format programmed in the module corresponds to the factory default settings of the STAM-2 monitoring station (program version 1.2.0 or later).

# Telephone numbers for messaging and test transmissions

It is possible to program 4 telephone numbers to which the module will be able to send SMS messages if specific event codes are received, and also to send test transmissions. The telephone number must be preceded by the country dialing code.

### Control

The module can be controlled by using SMS messages. The control commands should be defined in consecutive tabs. The SMS message to be sent to the module may only contain one control command. The control command can be composed of up to 24 characters.

**SMS control only from list of telephone numbers for messaging** – if this option is enabled, the control function (arming/disarming, clearing alarms, bypassing/unbypassing zones, activating/deactivating outputs) will be executed after the SMS message is sent

from a telephone number which is programmed in the "Telephone numbers for messaging and test transmissions".

**Confirm controlling with status SMS** – if this option is enabled, starting the control function will result in sending by the module of an SMS message containing information on the module status to the telephone number from which the control message was sent (see: "Send SMS with module status to CLIP" option).

# 4.3.3 "TEST TRANSMISSIONS" TAB

| G                               | GSM telephone, Monitoring stations Test transmission Options, zones, outputs CLIP/SMS messaging Reporting Keyfobs Event log                                         |                                  |                                  |    |   |   |  |    |       |             |       |    |   |   | vent log |
|---------------------------------|----------------------------------------------------------------------------------------------------|----------------------------------|----------------------------------|----|---|---|--|----|-------|-------------|-------|----|---|---|----------|
| <b>⊢</b> T                      | Test transmission CLIP settings                                                                                                    |                                  |                                  |    |   |   |  |    |       |             |       |    |   |   |          |
| IΓ                              | Test transmission every: Tel. No SMS CLIP                                                                                                    |                                  |                                  |    |   |   |  |    |       |             |       |    |   |   |          |
| 1 🖨 days, 0 🚔 hours 0 🚔 minutes |                                                                                                    |                                  |                                  |    |   |   |  |    | X     |             |       |    |   |   |          |
|                                 |                                                                                                    |                                  |                                  | T2 |   | Х |  |    | Ackn. | Retries No. | ->SMS |    |   |   |          |
|                                 | SMS test transmission test                                                                                                    |                                  |                                  |    |   |   |  |    | 1     | X           |       | T1 |   |   |          |
|                                 | Vrite ever                                                                                                    |                                  |                                  | T4 | X |   |  | T2 | ×     | 3           |       |    |   |   |          |
| L                               |                                                                                                    |                                  |                                  |    |   |   |  |    |       |             |       | T3 | X | 3 | X        |
|                                 |                                                                                                    | Format CODE R Part. Z. No. EVENT |                                  |    |   |   |  |    |       |             |       | T4 |   |   |          |
|                                 | Station 1                                                                                                    | CID                              | 601 00 000 Manual reporting test |    |   |   |  |    |       |             |       |    |   |   |          |
|                                 | Station 2 CID 601 00 000 Manual report                                                                                                    |                                  |                                  |    |   |   |  |    |       |             |       |    |   |   |          |
|                                 | CLIP CLIP starts test transmission 🔽 Send SMS with module status to CLIP<br>Reaction to CLIP/Listen-in initiation only when number is on list of tel. for messaging |                                  |                                  |    |   |   |  |    |       |             |       |    |   |   |          |
|                                 | Listen-in<br>Rings to answer: 0 	€ (off) Micr. sens. 10 	€                                                                                                    |                                  |                                  |    |   |   |  |    |       |             |       |    |   |   |          |

Fig. 10. "Test transmissions" tab.

### Test transmissions

The module test transmissions may be sent periodically at defined time intervals, and also can be generated after identification of the telephone number of the calling party (CLIP service) or after receiving a command from the GPRS-SOFT program. The test transmission can have a form of SMS message sent to the selected telephone numbers, can be realized with the use of CLIP service to the selected telephone numbers or can be sent in the form of event code to the monitoring station.

- **Test transmission every** if the module test transmission is to be of periodical nature, you have to program every how many days, hours and minutes it should be sent. The first test transmission will be sent after the preset time since saving the settings in the module has elapsed.
- **Note:** If an extra test transmission (using the CLIP service or the GPRS-SOFT program command) is generated, the time before sending the periodical test transmission will be counted from the beginning.
- **SMS test transmission** enter in this field the SMS message body which will be sent as the module test transmission to the selected telephone numbers.
- **Note:** If you have defined the time period after which the test transmission is to be sent, and the "SMS test transmission" field remains blank, SMS messages containing information on the module status will be sent as test transmissions to the selected telephone numbers (see: "Send SMS with module status to CLIP" option).
- Write event for reporting if this option is enabled, each test transmission will be written to the event log. After enabling the option, you can send test transmissions to the monitoring

stations. The method of sending the event code (SMS, GPRS) depends on the rules defined for each monitoring station in the "GSM telephone, Monitoring stations" tab. It is necessary to define the event code to be sent.

### Event codes for module test transmission

The table makes it possible to define the Contact ID codes which will be sent to the monitoring stations for the module test transmission (the code will also be written to the event log).

Format - the field displays information that the code is sent in the Contact ID format.

- **CODE** program 3 digits of the event code in this field. You can also make use of the code editor. To open the code editor window, click on the button ... available in the "EVENT" field.
- R select this field, if the event code is to denote new restore/arming (click on the field twice to select/deselect it).
- **Part.** enter in this field the partition number which will be included in the event message sent to the monitoring station.
- **Z.** No. enter in this field the zone number which will be included in the event message sent to the monitoring station.
- **EVENT** the field displays description of the event whose code is entered in the "CODE" field. A button ..., which opens the editor of Contact ID codes, is also available in the "EVENT" field.
- **Note:** The test transmission will be sent as an event, if the following parameters and options are programmed for the monitoring station:
  - GPRS reporting (see section "Starting GPRS reporting") or SMS reporting (see section "Starting SMS reporting") is activated,
  - object identifier different from "0000" is programmed,
  - reporting format is programmed,
  - event code different from "000" is programmed.

### Test transmissions to be sent to telephone numbers

The table allows you to define the form in which the test transmissions will be sent to the telephone numbers programmed in the "GSM telephone, Monitoring stations" tab. Click twice on the chosen field to select/deselect it (the field is selected if the "x" symbol is displayed in it).

- **SMS** select this field, if the module test transmission is to be sent to the selected telephone number in the form of SMS message.
- **CLIP** select this field, if the module test transmission for the selected telephone number is to be realized with the use of CLIP service (the module will dial the programmed number and then will be trying for 30 seconds to get through the module telephone number will be displayed in the telephone).
  - **Note:** Do not answer any call from the module, if the CLIP test transmission is to be effected without incurring any costs.

# CLIP settings

The table makes it possible to determine in detail how the CLIP test transmissions are to be sent to the four telephone numbers programmed in the "GSM telephone, Monitoring stations" tab. Click twice on the chosen field to select/deselect it (the field is selected, if "x" symbol is displayed in it).